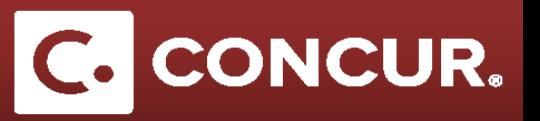

## **Deducting Provided Meals**

**Objective:** Go over how to use the Expenses & Adjustments window to easily deduct any meals that were provided by others from the M&IE claimed.

- 1. **Fill out** your Itinerary completely.
- 2. Once you reach *Expenses & Adjustments* tab, you will see all your M&IE expenses listed next to columns labeled *Breakfast Provided, Lunch Provided,* and *Dinner Provided*. **Check** the appropriate boxes next to the days when meals were provided for you.

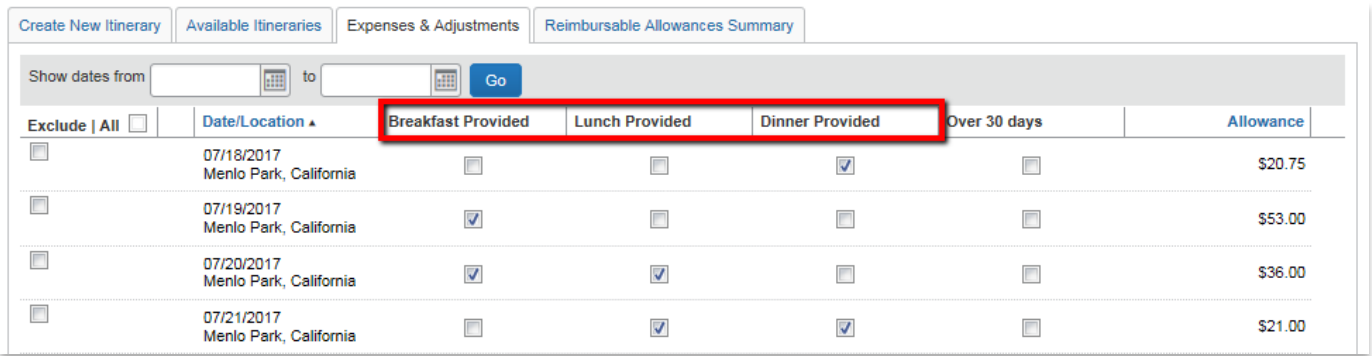

- 3. **Edit** as necessary and **click** *Update Expenses* when finished.
- 4. **Go** to the *Details* drop down menu and **click** on *Expenses & Adjustments* to reach this window at any time even after you begin entering your expenses.

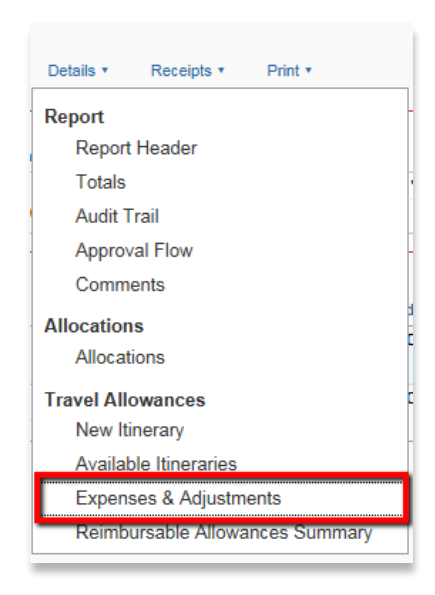